# **Getting Started With Handy Boards and Handy Logo**

**by**

*Robbie Berg Department of Physics*

*and*

*Franklyn Turbak Department of Computer Science*

*Wellesley College*

**The Handy Board and Handy Logo were developed by members of the Epistemology and Learning Group at the MIT Media Lab as part of the Programmable Bricks project. For more information please see**

http://lcs.www.media.mit.edu/groups/el/elprojects.html

# **Getting Started With Handy Boards and Handy Logo**

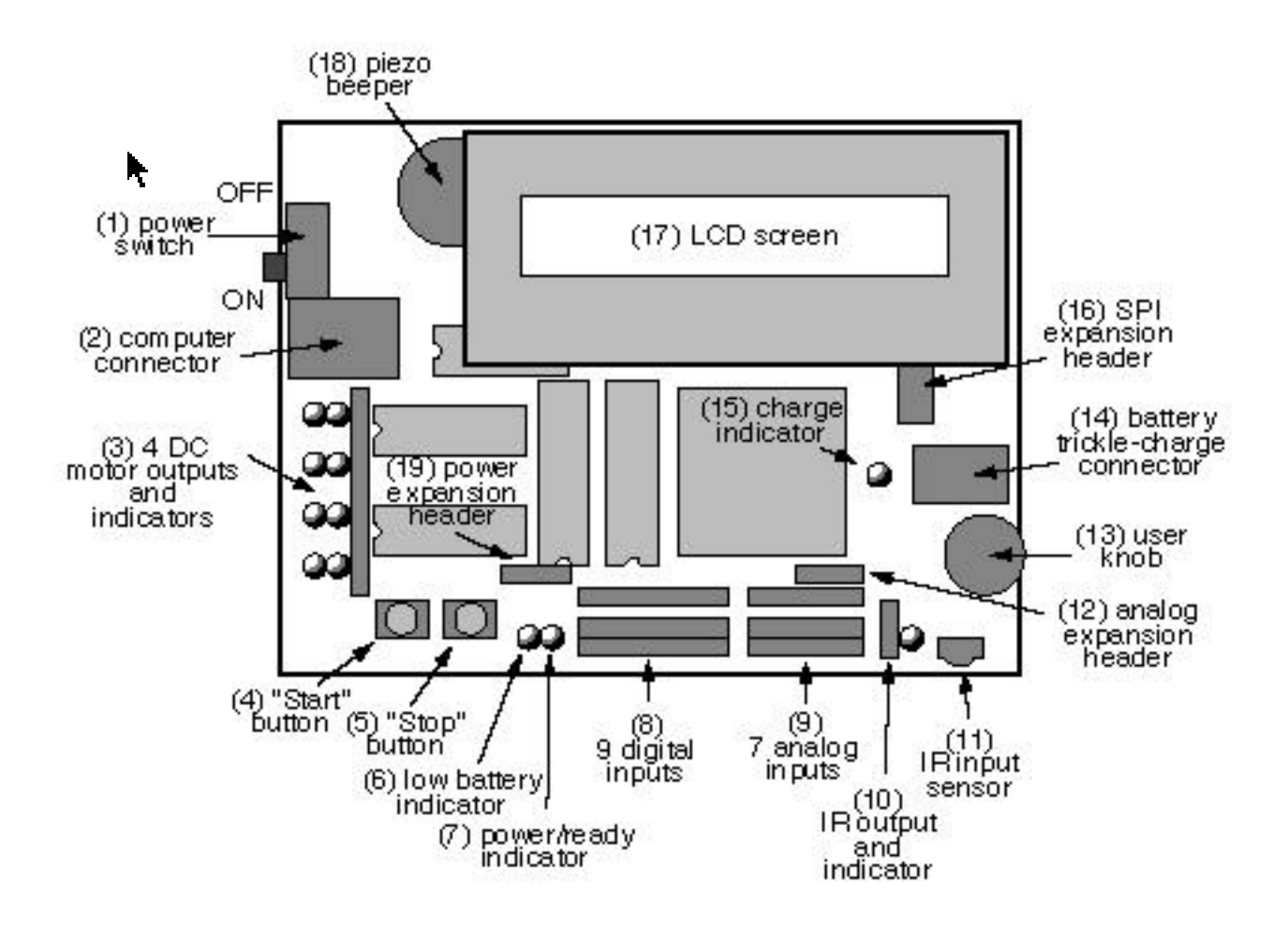

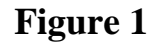

#### **1. Setting Up Your Handy Board**

The Handy Board is a hand-held, battery-powered computer that can receive inputs from electronic sensors (including touch, light, and sound sensors) and operate small motors. It is designed for a variety of educational robotics uses, including mobile robot projects, data-taking applications, and "ubiquitous computing" applications (projects that embed computers in the world around us). A schematic drawing of the Handy Board is shown in figure 1 above.

To use your Handy Board you will need to transfer computer instructions from a Macintosh computer to the Handy Board. Instructions are sent to the Handy Board via a cable that is connected to the Macintosh's modem port.

The connections for downloading Handy Logo programs to the Handy Board are shown in figure 2 below. Make sure the Handy Board is turned on; you should hear a "boot beep" when you turn on the Handy Board and the green power light should come on. (If you don't see the green light, it probably means that the battery is dead. If you don't hear the beep, try turning off the Handy Board, waiting a couple seconds and turning it back on.) If you plan to use motors or sensors in your project, you should connect them to the motor ports (labeled motor 0 through motor 3 on the Handy Board) and sensor ports

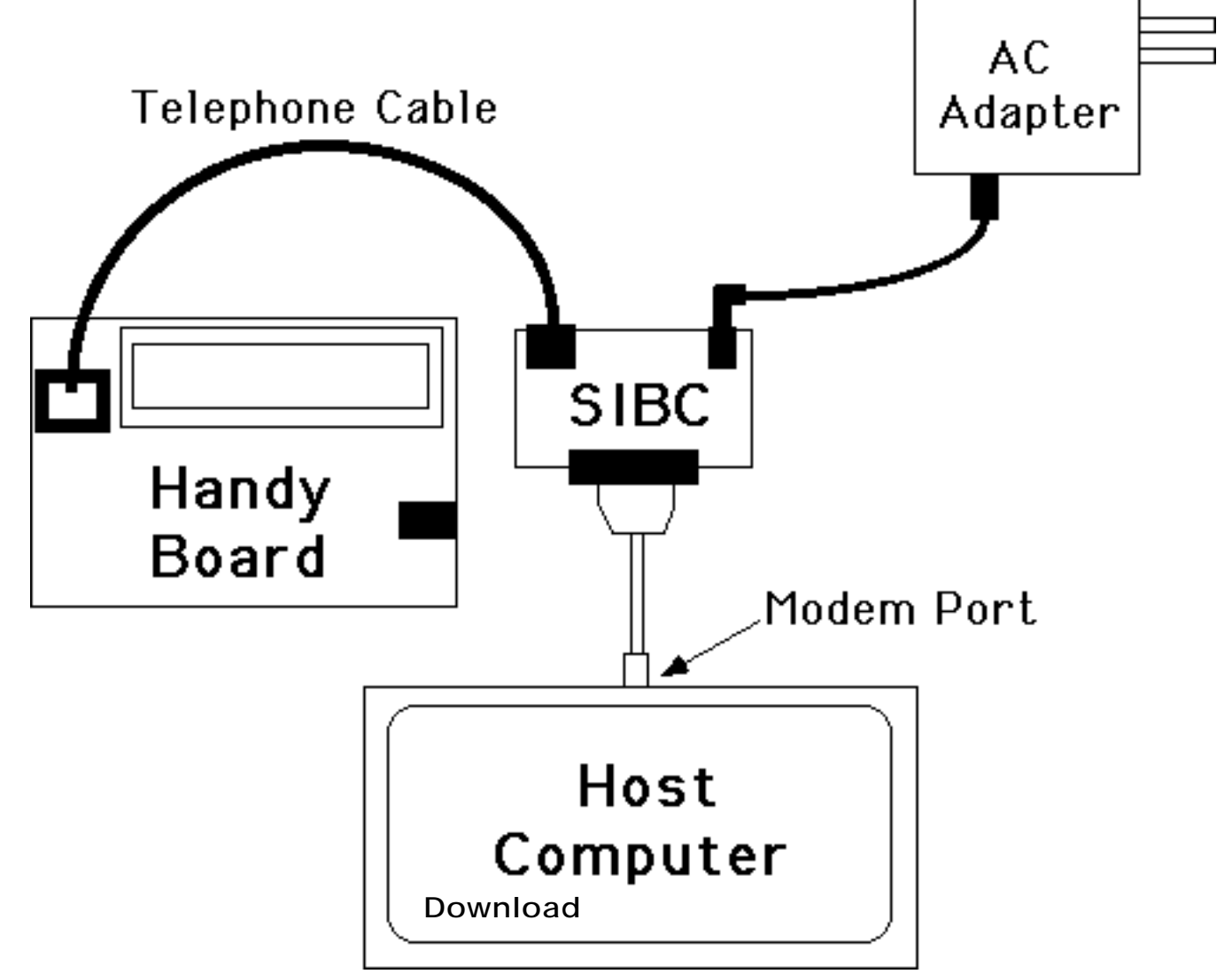

**Figure 2 - Connections for downloading programs to the Handy Board**

# **2. Programming Your Handy Board**

You program your Handy Board using a special version of Logo called Handy Logo. (This software is actually built on top of MicroWorlds Logo.) The basic Handy Logo interface is shown in Figure 3.

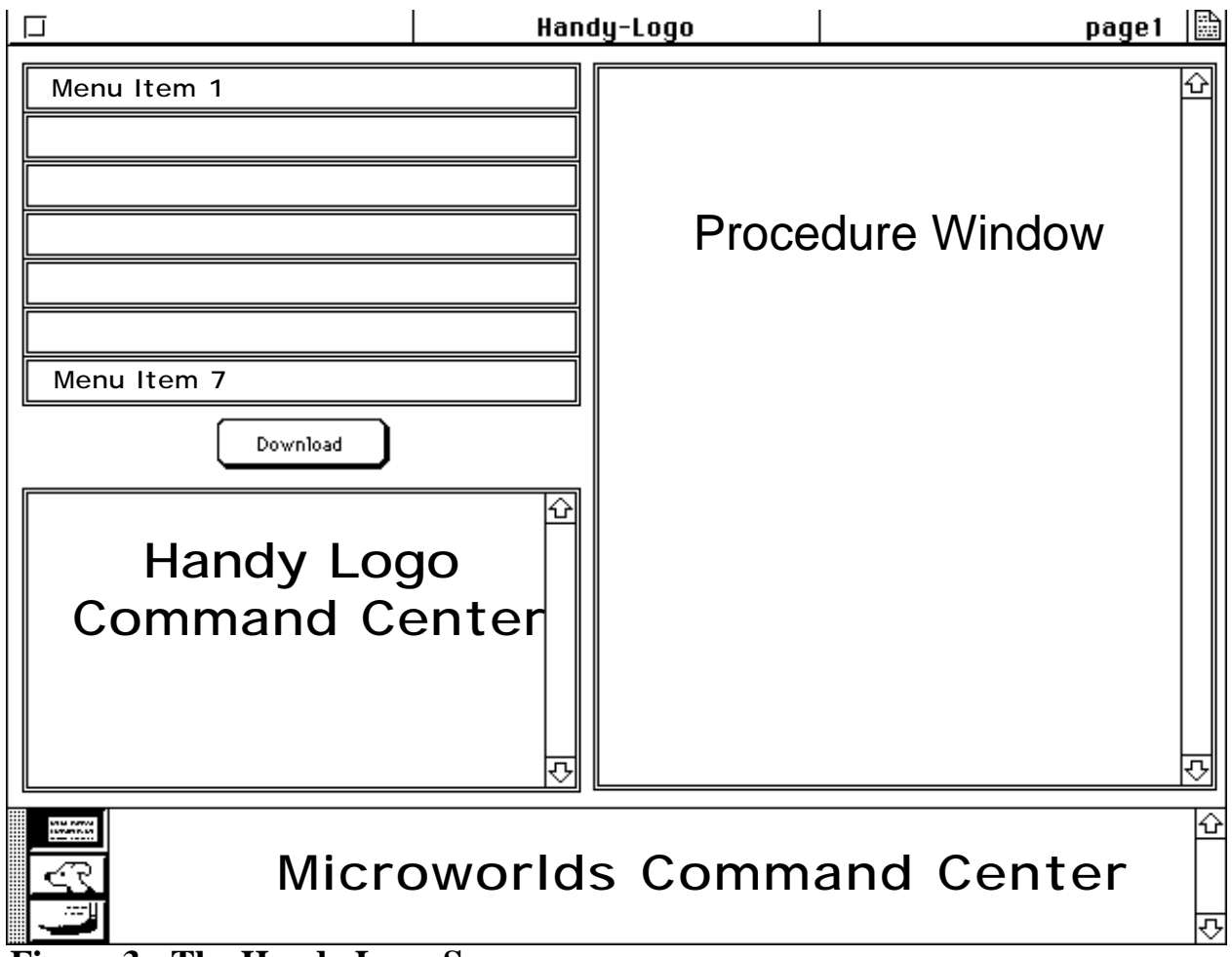

**Figure 3 - The Handy Logo Screen**

To send an instruction to the Handy Board, simply type the instruction in Handy Logo Command Center (not to be confused with the MicroWorlds Logo Command Center). For example, type beep in the Handy Logo Command Center and press Return. The instruction will be sent (via the serial cable) to the Handy Board, which will execute the command—and you should hear a beep.

It is not uncommon to receive a **"Brick not connected"** message when you attempt to send an instruction to the Handy Board. Often this message occurs because the connections between the Macintosh and the Handy Board are not correct or because the Handy Board is not receiving adequate power (*e.g.* it is turned off, or the battery is low). However, you are also likely to encounter some spurious **"**Brick not connected" messages. Usually turning the power off and on and resending the instruction will (eventually) result in a success.

You can type any Handy Logo instruction in the Handy Logo Command Center, and it will be immediately transferred to the Handy Board and executed. A full listing of Handy Logo commands is included in a separate handout called *The Handy Logo Reference Manual.*

You can type any Handy Logo instruction in the Handy Logo Command Center, and it will be immediately transferred to the Handy and executed. Plug motors into ports A and B on the Handy, then try these commands (pressing the Return key after each command):

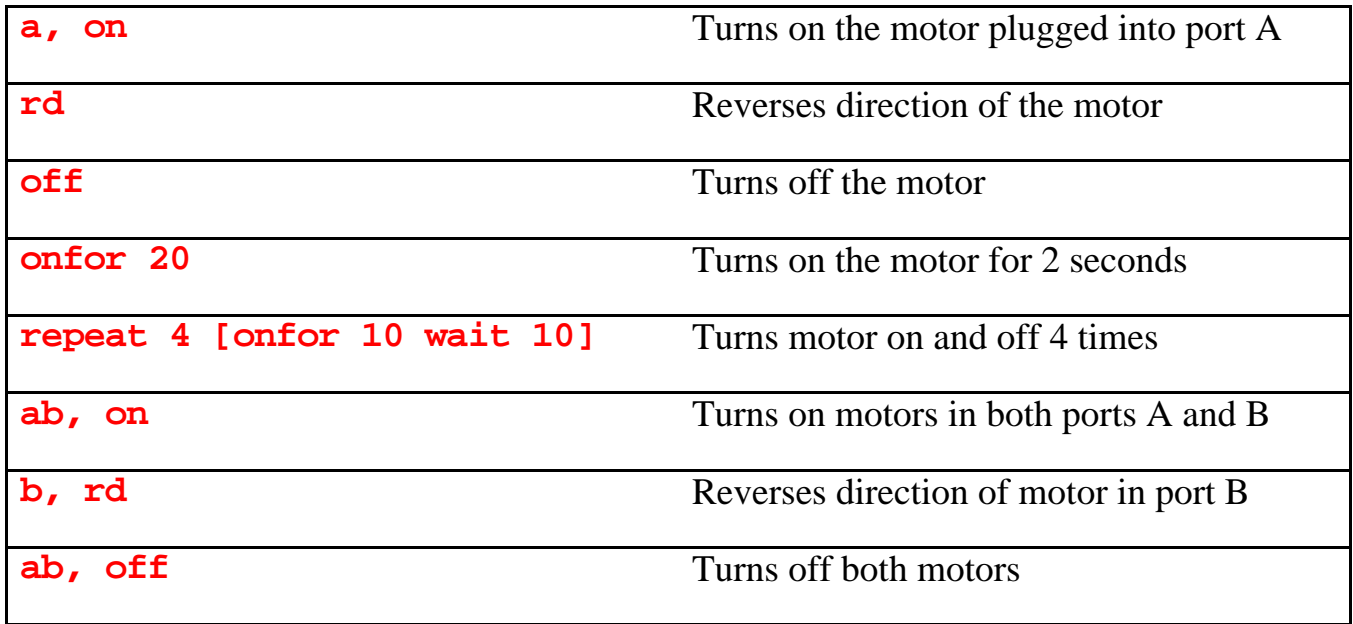

Now plug a touch sensor into digital switch port 7 and a light sensor into analog sensor port 0, and try these commands:

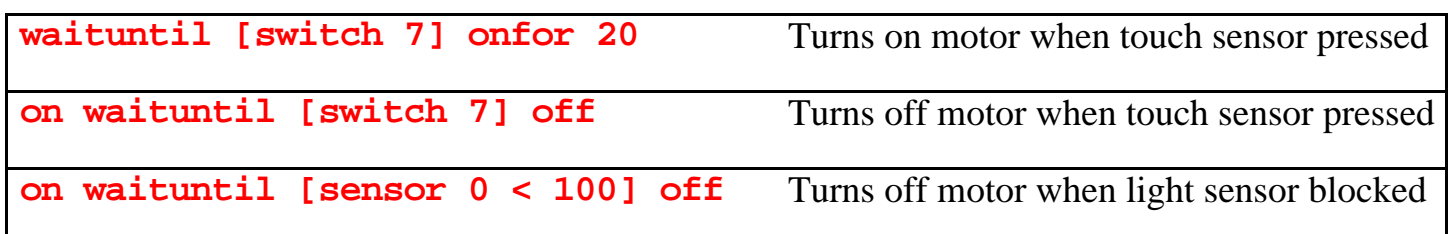

#### **2.1 Writing Handy Logo Programs**

You can write programs for your Handy Board in the Procedure Window of Handy Logo. For example, type the following code in the Procedure Window:

```
to double-beep
    beep
    wait 2
    beep
end
```
Now, click on Handy Logo's download button. Your **double-beep** procedure will be downloaded to the Handy Board—but not executed yet. To execute your new procedure, type **double-beep** in the Handy Logo Command Center and press Return. Notice that the Handy Board's green light goes on while the Handy Board is executing the program. (Note that you can only download procedures when the green light is off—that is, when the Handy Board is not executing a program.)

#### **2.2 Using the Handy Logo Menus**

You can "launch" a procedure directly from the Handy Board by pressing the white START button on the Handy Board. First, you must write the name of the procedure in the first "menu box" in Handy Logo. Then, click on the download button. The procedure is now loaded into the memory of the Handy Board. *You can now take the Handy Board anywhere!* It no longer needs to be in communication with the Macintosh, and if you scroll the user knob until menu item (1) appears on the Handy Board's screen and then press the white START button the Handy Board will run the procedure. Similarly, procedures loaded as menu items (2) through (7) can be started in this manner. An asterisk will appear on the screen to indicate that the procedure is running. Pressing the white STOP button will immediately stop *all* procedures from running.

### **2.3 Using the Handy Board's LCD screen**

You can information on the Handy Board's screen using the **print** instruction. For example try

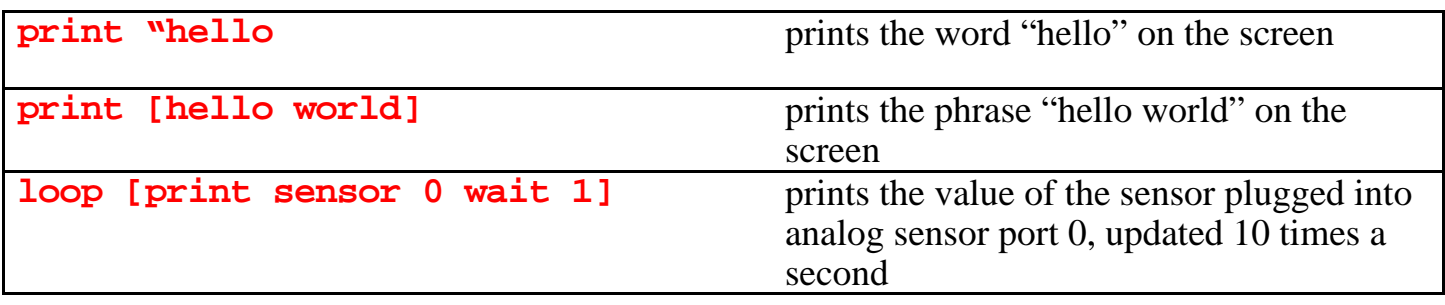

Being able to view sensor data on the screen is incredibly useful in trying the figure out what is going on with your robot, so useful in fact that Handy Logo has a "built-in" ability to view the current values of all seven analog sensor ports at once: If you dial the user knob all the way past menu item (7) you will see these sensor values displayed on the screen.

#### **2.4 Some useful programming idioms**

*Procedures can accept arguments using Logo's colon syntax:*

```
to arf :times
    ab,
    repeat :times [on wait 20 rd]
end
```
*Procedures may return values using the output primitive:*

```
to go
    ab,
    repeat third [on wait 10 rd]
end
to third
    if sensora < 20 [output 1]
    if sensora < 50 [output 2]
    output 3
end
```
The go procedure will execute 1, 2, or 3 times depending on the value of sensor A.

#### *Data recording and playback*

There is a single global array for storing data which holds 8K two-byte numbers. There is no error checking to prevent overrunning the data buffer. The essential primitives for data taking are:

**record** *value* - records *value* in the data buffer and advances the data record pointer.

**recall** *value* - reports the *value* of the current data point and advances the data playback pointer.

**erase** - Resets the value of the record pointer to zero.

**resetr** - Resets the value of the recall pointer to zero.

For example the procedure **take-data** can be used to store a *number* of data points recorded by sensor A once every second:

```
to take-data :number
    erase
    repeat :number [record sensora wait 10]
end
```
while the procedure **playback-data** can be used to send the recorded back to a host computer over the serial line

```
to playback-data :number
    resetr
    repeat :number [send recall sensora]
end
```
#### *Multi-Tasking*

Handy Logo has a number of different primitives for supporting multitasking. For example

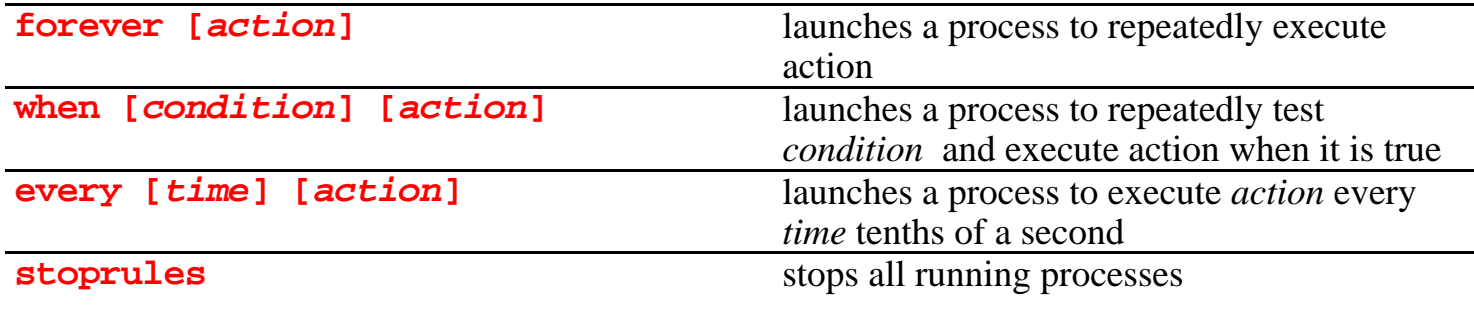

For example, suppose a motor is connected to port A and a touch sensor to digital sensor port 7. Note the behaviors obtained with the following different procedures:

```
to wiggle-and-beep-when-bumped
   forever [a, onfor 2 rd]
   when [switch 7] [beep]
end
```

```
to wiggle-until-bumped
   forever [a, onfor 2 rd]
   waituntil [switch 7]
   stoprules ; stops the "forever" rule from running
   beep
end
to wiggle-and-beep
   forever [a, onfor 2 rd]
   every 10 [beep]
end
```
*Edge-triggered vs. level-triggered logic*

Although the **waituntil** primitive is "level-triggered" the following example shows how to use **waituntil** to trigger an action on the edge of an event.. Assume a touch sensor is plugged into the digital sensor # 7 port.

```
to beep-once-per-press
    waituntil [not switch 7]
    waituntil [switch 7]
    beep
    beep-once-per-press
end
```
Alternatively, the **when** primitive is inherently edge-triggered, so another way to do this is simply:

```
to beep-once-per-press
    when [switcha] [beep]
end
```
## **3. Handy Logo Sampler**

# *A Simple Program*

Here's a simple program written this summer by two 10 year old kids who wanted to build a dancing robotic creature:

```
to dance
    cha-cha-cha
    go-round
    shake-it
end
to cha-cha-cha
    repeat 4 [back-and-forth]
    ab, off
end
to back-and-forth
    ab, thisway onfor 3
    beep
    ab, thatway onfor 3
    beep
end
to go-round
    a, on thisway
    b, on thatway
    beep wait 1 beep wait 1 beep
    wait 60
    ab, off
end
to shake-it
    a, thisway
    b, thatway
    ab,
    repeat 10
         [beep
         onfor 1
         beep
         rd
         onfor 1
         rd]
end
```
#### *The Wandering LEGObug: An example with sensors*

The LEGObug, is a creature with two motors connected to its two rear wheels. It also has two touch sensors connected to two "whiskers" positioned on either sides of its head and two light sensors that serve as "eyes". Detailed plans for building the LEGObug are available at the following URL:

http://lcs.www.media.mit.edu/people/fredm/projects/legobug/

The procedure **seek** shown below causes the creature to be attracted to bright light. It assumes that the light sensors are plugged into the Handy Board's sensor-ports "0" and "1". The light sensors have the property that the greater the amount of light that hits them, the smaller the sensor value that is produced. (In typical indoor lighting the light sensors might give readings in the 15 - 30 range, if you shine a flashlight on them, they will produce a reading in the 1 - 5 range. It takes almost complete darkness to produce a reading of 255.) The program below causes the creature to move forward if bright light hits the light sensor plugged into sensor-port "0"

```
to seek
    loop [
         ifelse (sensor 0) < 10
              ;N.B. the parentheses are essential here!!
              [go-forward]
              [stop-motors]
         ]
end
to go-forward
ab, on thisway
     ;the motors are each hooked up so that the 
    ;"thisway" direction causes them to drive forward
end
to stop-motors
    ab, off
end
```
As an exercise you might try making creatures that run away from the dark, or ones that turn toward a bright light.

The procedure **wander** shown below causes the LEGObug to drive straight until a whisker bumps into an obstacle. (It assumes that the touch sensors are plugged into the two of the digital sensor-ports. (the left touch sensor is plugged into digital sensor-port "7" and the right touch sensor is plugged into digital sensor-port "8") In an attempt to avoid the obstacle, it the creature backs up a bit, turns a small (random) amount and continues to drive forward.

```
to wander
    go-forward
    waituntil [or (touch-left?) (touch-right?)]
    ifelse touch-left?
         [back-up turn-right]
         [back-up turn-left]
    wander ;note tail recursive alternative to loop
end
to go-forward
    ab, on thisway
end
to touch-left? ;touch-left reports "true" if the sensor
         ;plugged into digital sensor-port "7" is pressed
    output switch 7
end
to touch-right? ;touch-right reports "true" if the
;sensor plugged into digital sensor-port "8" is pressed
    output switch 8
end
to turn-right
    ;turns right for a random amount of time between 0 and
    ;5 seconds.
    b, off 5
    a, thisway onfor (random 50)
end
to turn-left
    a, off
    b, thisway onfor (random 50)
end
to back-up
    ab, thatway onfor 20
end
```